#### **Learning the vi text editor**

**William Totten**

#### **University of Delaware**

#### **January 06, 2017**

 Learning how the vi text editor works for use on research systems. The vi editor is so named because it is a visual interface to the ex editor. By today's standards, vi might not seem very visual, but in 1977 it was revolutionary.

Because vi is both powerfull and small, you will find it on any UNIX or Linux system.

## **Overview**

- 1. Building a vi toolbox
- 2. Modes
- 3. vi Actions
	- a) Full Action syntax
	- b) Simplified Action syntax
- 4. vi Commands
	- a) Commands with Motions
	- b) Commands without Motions
	- c) Miscellaneous Commands
- 5. vi Motions
	- a) Common Motions
	- b) Why h, j, k, and l
- 6. ex Commands
	- a) Ex General Commands
	- b) Anatomy of Buffer Modification Syntax in ex
	- c) ex Buffer Modification Commands
- 7. vi Implementations and Clones
- 8. Key Bindings
- 9. Hands on with vimtutor
- 10. Appendix

# **Building a vi toolbox**

- vi is fairly orthogonal
- Start with a small set of features
- Learn the vi modes
- Get comfortable moving around a file
- Learn how to use a few commands
- Build and expand those features over time

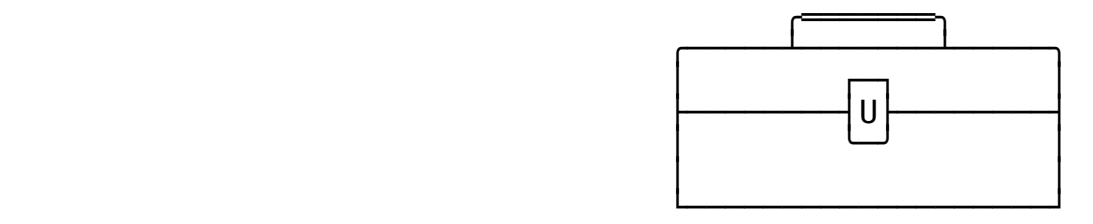

## **vi is a Modal Editor**

#### **Command Mode**

Press the "Escape" key to enter command mode.

#### **ex engine**

Press colon  $\bigcirc$  from within command mode to enter the ex engine.

#### **Insert or Overtype mode**

From command mode, the following keys enter different types of input modes:

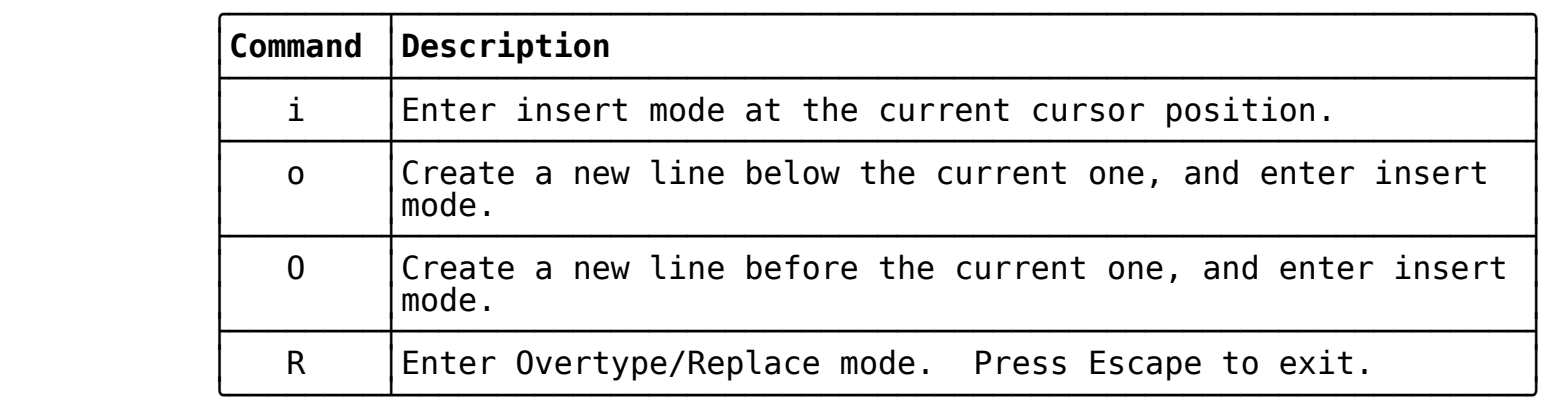

#### **Anatomy of an Action in vi**

• How complex can an action get?

#### **"b2d3w**

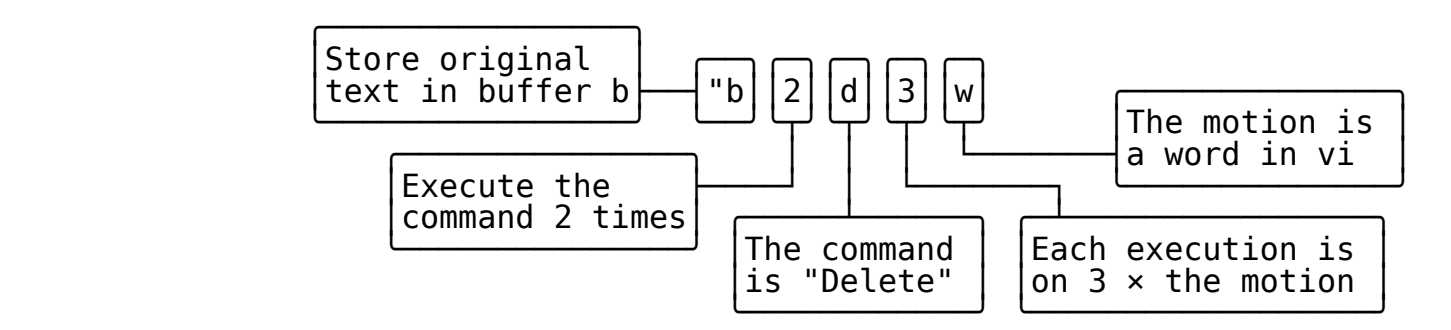

- This action will delete 6 words and store that text in a buffer named 'b'.
- Luckily, you only really need to remember half of that.
- Buffers are rarely used, and while powerful, you should wait to learn them.
- Those two numbers always get multiplied together, let's focus on one of them.

## **Anatomy of a (Simple) Action in vi**

• Let's simlify down to something which can fit into our toolbox

#### **d6w**

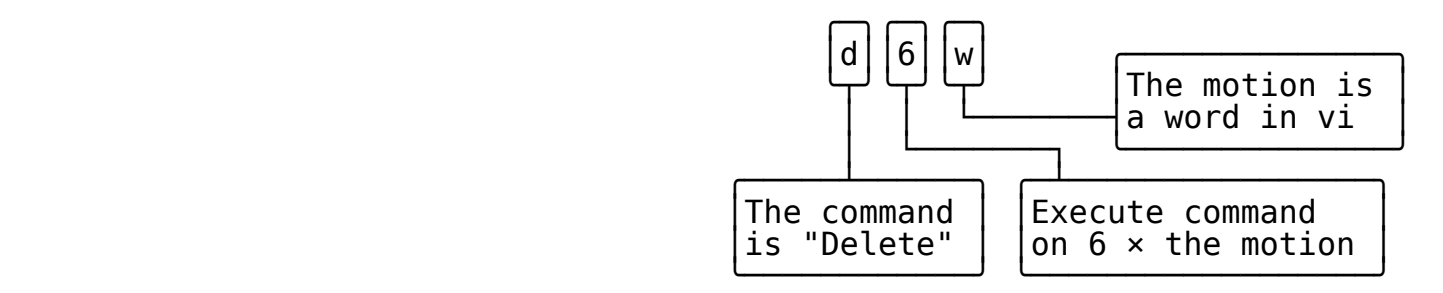

- This action will delete 6 words and store that text the general buffer.
- You can add the complete action to your toolkit when you are comfortable.
- This is a pattern we can remember and expand.
- Master this pattern first, then add more advanced commands to your toolbox.

### **Commands with Motions**

 The following table lists commands which follow the above methodology of accepting a motion which describes the text to act upon. If any of these command characters are entered twice (e.g.  $\textcircled{d}$ ,  $\textcircled{c}$ , ...), then the action will be executed against the entire current line.

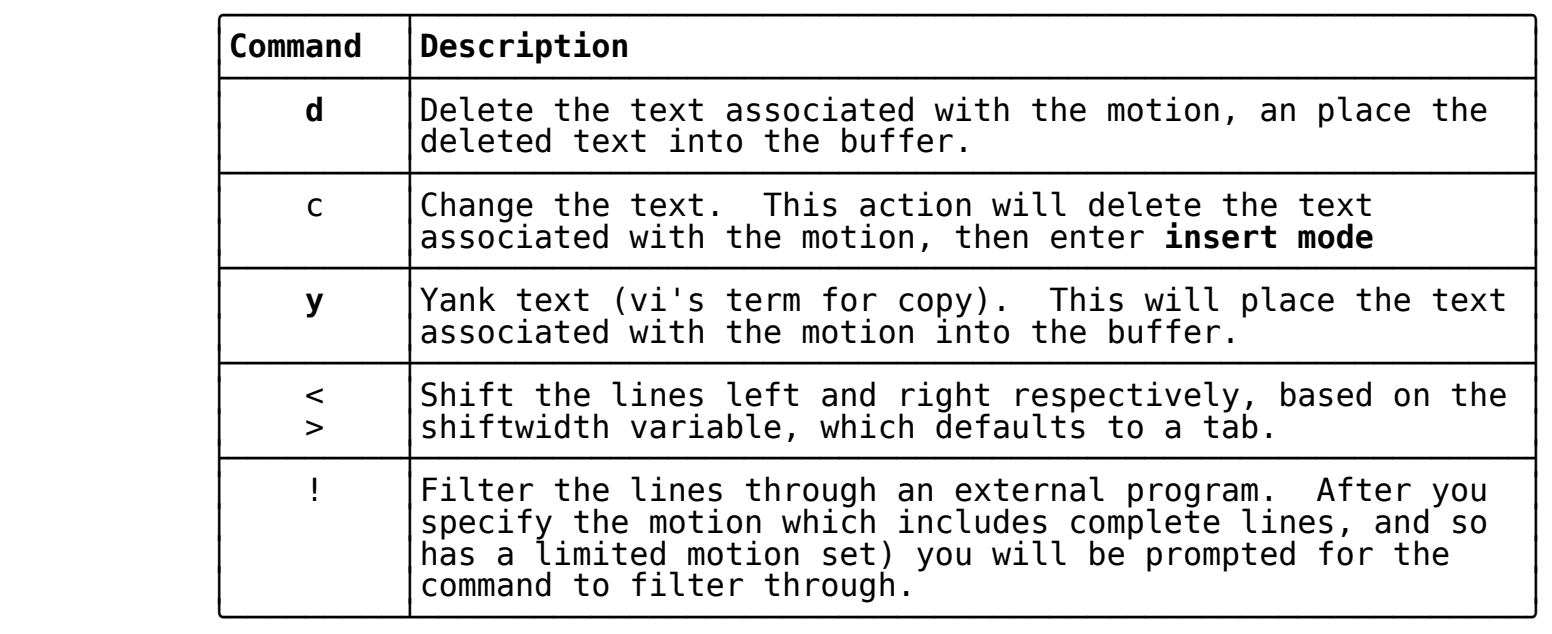

## **Commands without Motions**

 This table contains commands which do not accept motions as arguments. The motion for these commands is implicitly defined as a single character. You may specify a number before these commands, which will specify the number of characters to act upon.

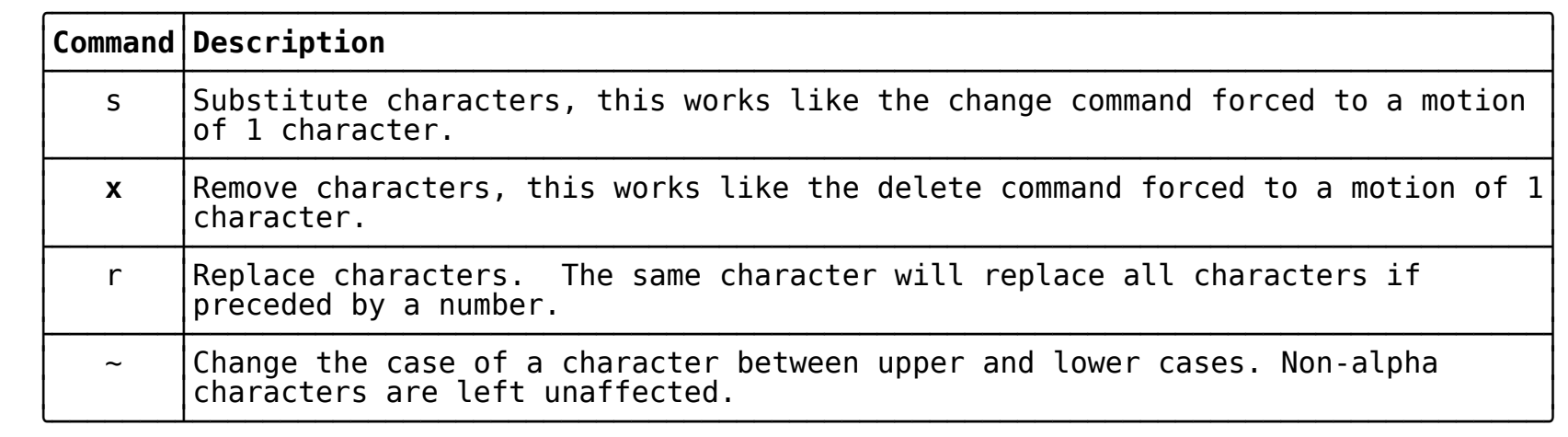

# **Miscellaneous Commands**

 Commands which don't fit into the previous constraints. These are the non-orthogonal commands.

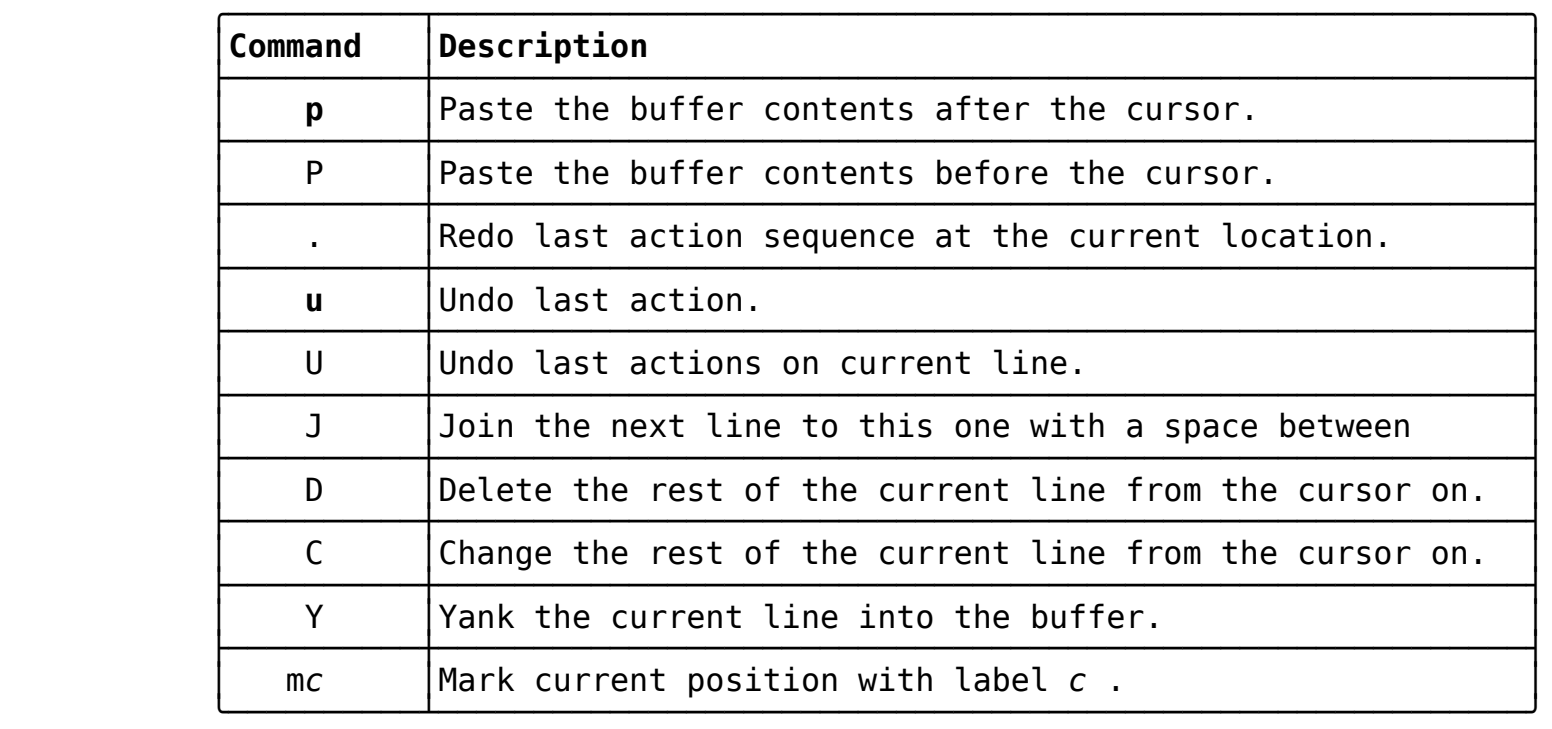

## **Common Motions**

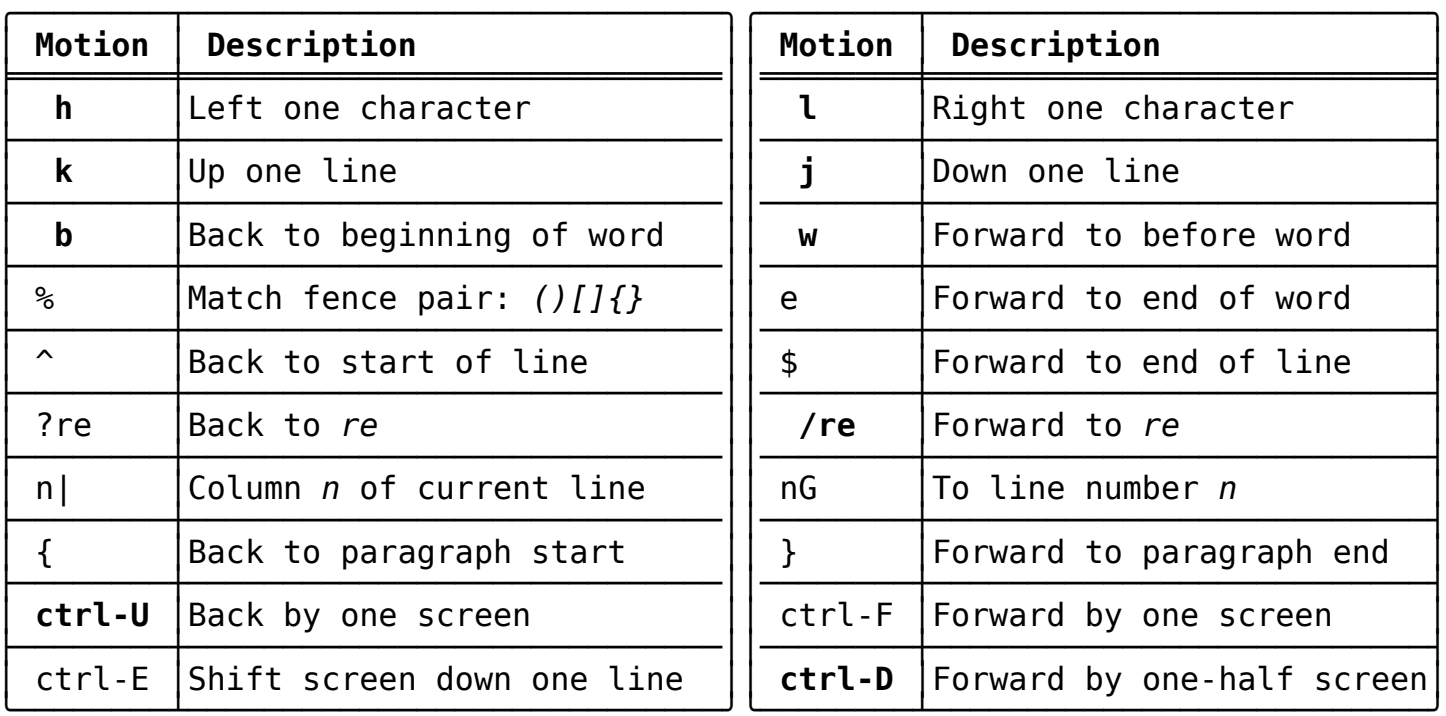

## **Why h, j, k, l to move around?**

 While the arrow keys on modern keyboards work to move the cursor in vi, why was the original choice to use the h, j, k, and l characters made?

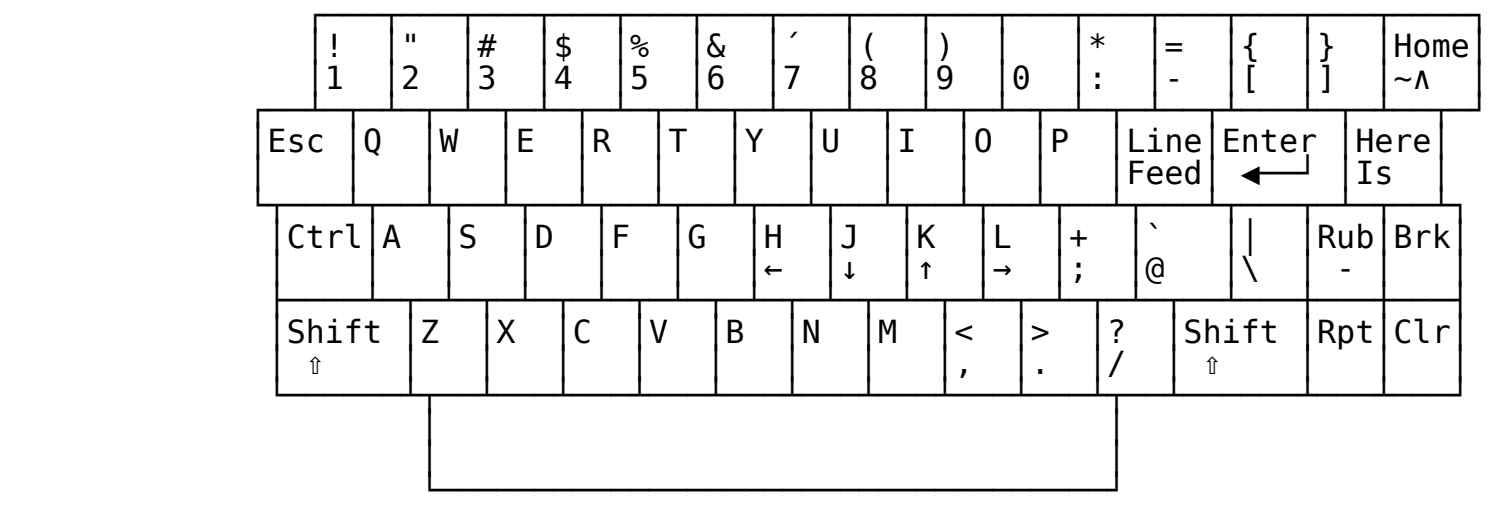

ADM3A Keyboard used by Bill Joy when he originally wrote vi

#### **ex General Commands**

 Historically, vi is just the visual mode of the ex editor. As such, many operations are accomplished via entering the ex editor. This is done by pressing the colon  $[]$  key.

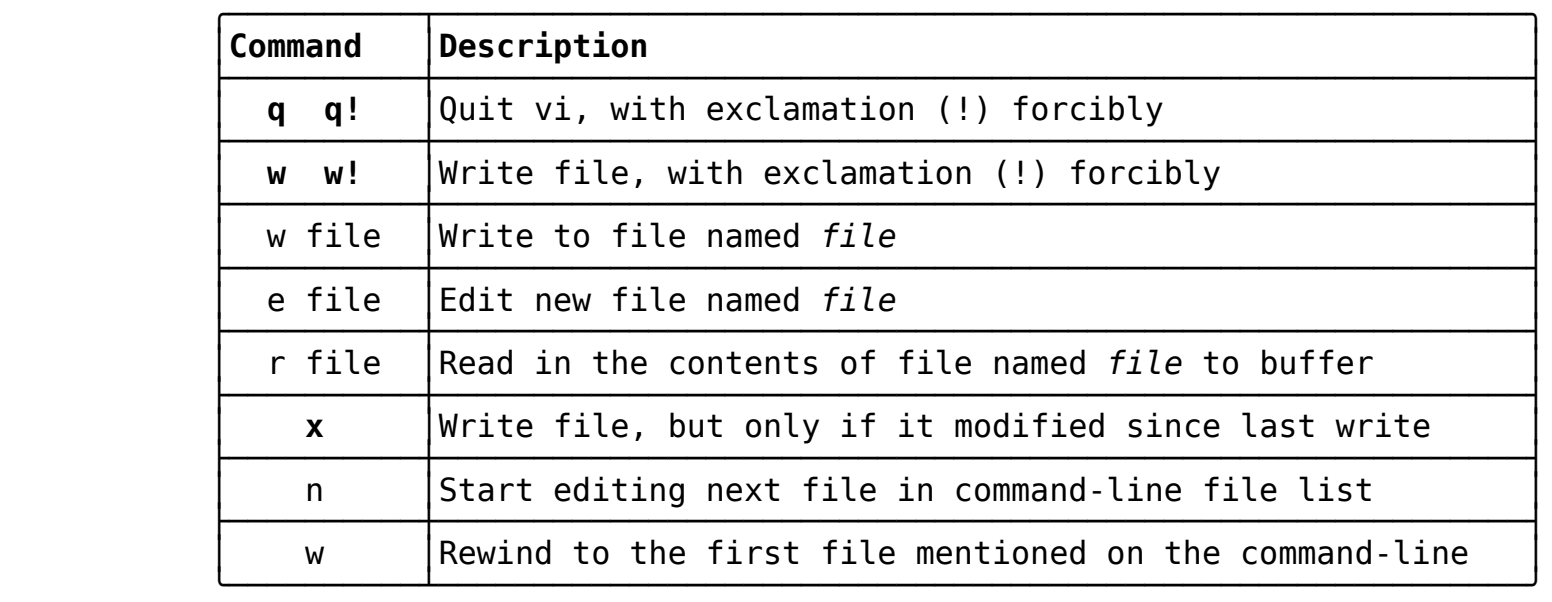

#### **Anatomy of Buffer Modification Syntax in ex**

**:/^foo/,\$-3s/foo/bar/**

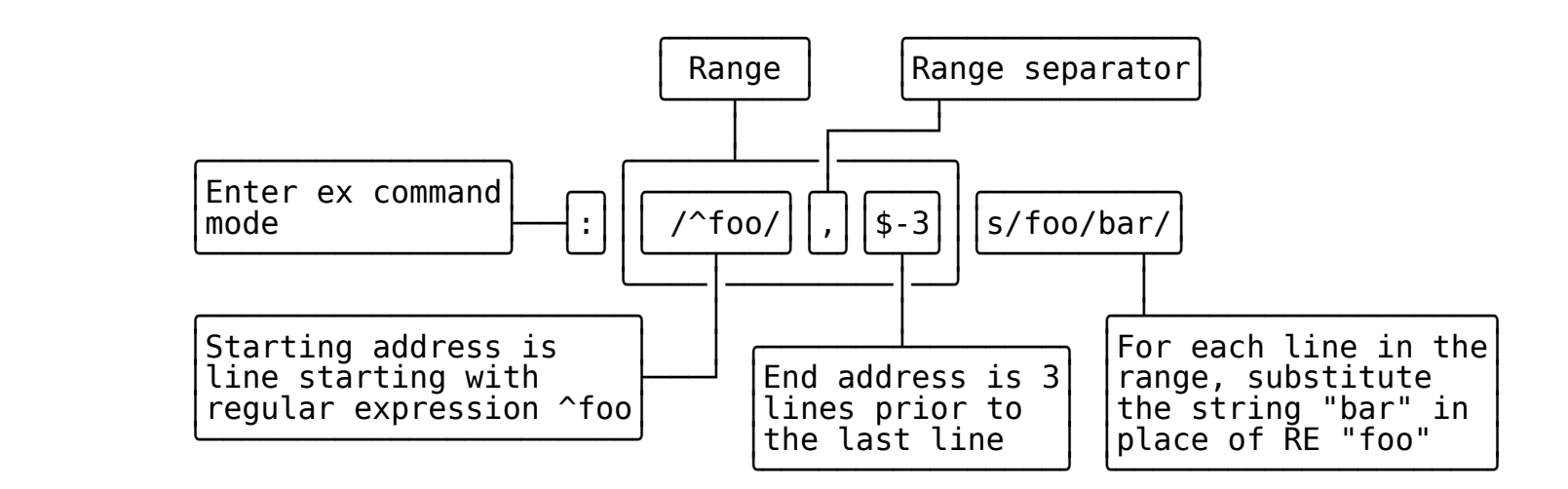

# **ex Buffer Modification commands**

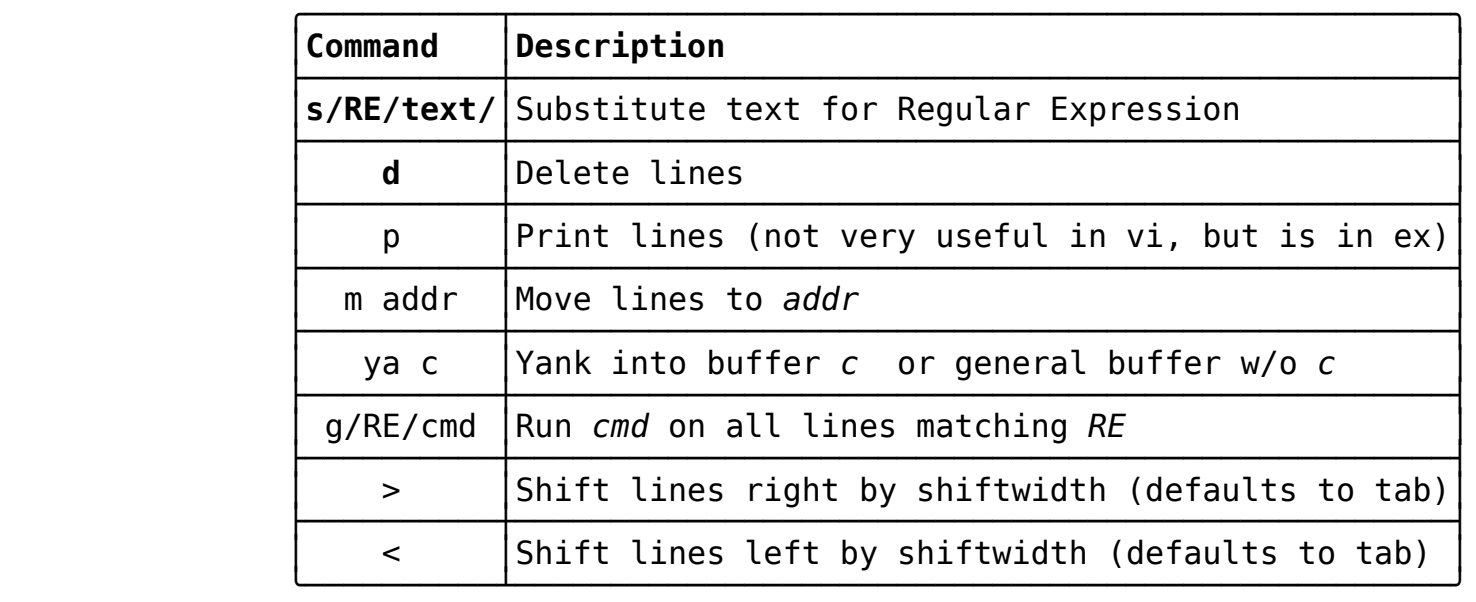

# **Different Implementations of vi**

When you type  $\textcircled{1}$ , you don't always get the same editor.

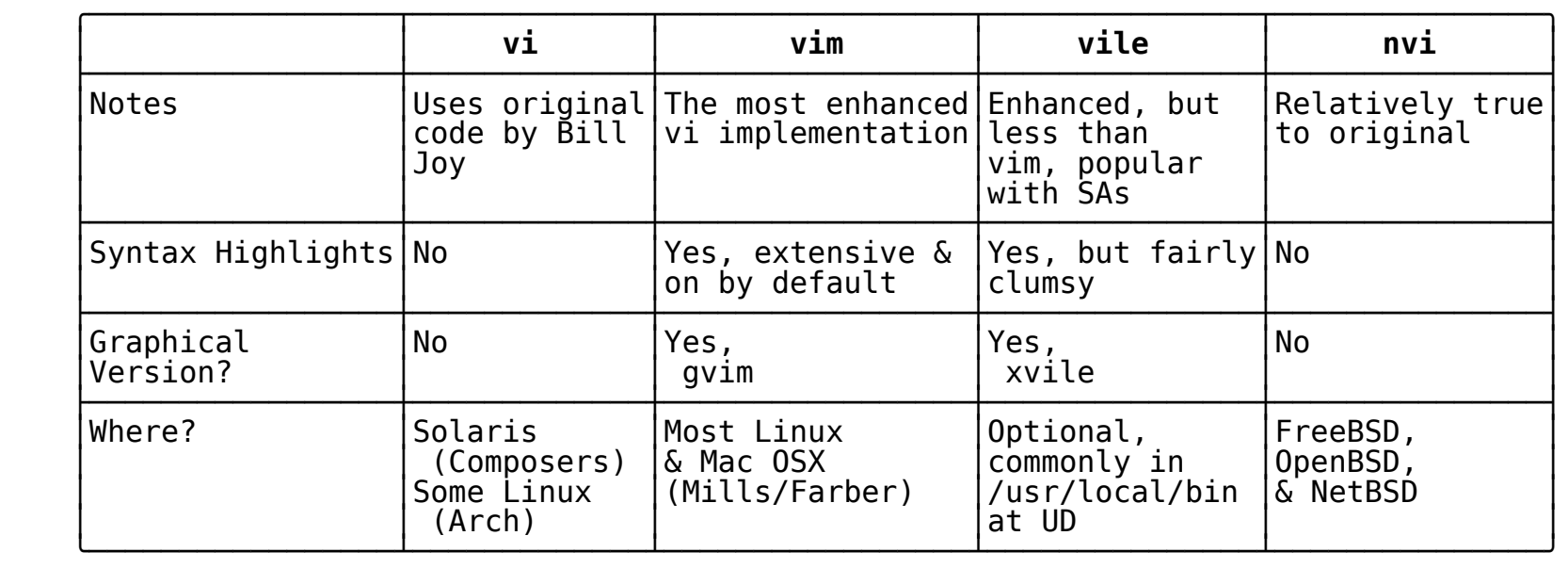

### **vi: More than just an editor**

 Many applications allow editing with vi key bindings. Once you are more comfortable with vi, you can enable these features if you like.

- **readline** The readline library is used to obtain input for a number of programs, most notably "bash". Bash can be put into vi input mode using the command  $\text{S} \text{e}$  to  $\text{F} \cap \text{e} \cap \text{v}$ i⃣. Readline is also used by python, lua, mathomatic, and gnuplot.
- **zsh** The zsh shell has its own built-in line editing, and is widely heralded as the best command-line among UNIX shells. It can also be enabled with  $\text{S} \text{e}$  to  $\text{F} \cap \text{e} \cap \text{v}$ i⃣.
- **abiword** The abiword word processor contains an incomplete, but fairly featureful vi key binding. Although, enabling it is a little complicated.
- **kate** The kate text editor is a feature rich text editor with menus tabs, color coding, etc. This is an excellent choice for people wanting vi key bindings, but with a modern gui interface

**MonoDevelop** Cross platform IDE for C#, F#, and more

- **Firefox** Firefox has multiple extensions which can be added which help configure Firefox for vi key bindings for text area boxes, or for moving around Firefox itself.
- **Switches** Cisco, and other swiches have vi input modes for their command-line interfaces.

ksh, tcsh, and other shells also have vi input modes.

### **Vimtutor**

 The most commonly installed vi clone, vim, comes with a file which walks people through the basics needed to be comfortable using the vi editor. It can be accessed at the shell prompt by running:

#### \$ v⃣i⃣m⃣t⃣u⃣t⃣o⃣r⃣↲⃣

 This will start vim on a copy of the vim tutor file. This file contains instructions on how to edit it to learn how to use the most important functionality.

## **Appendix**

### What follows are additional commands

Add these to your toolbox later

# **More Motions**

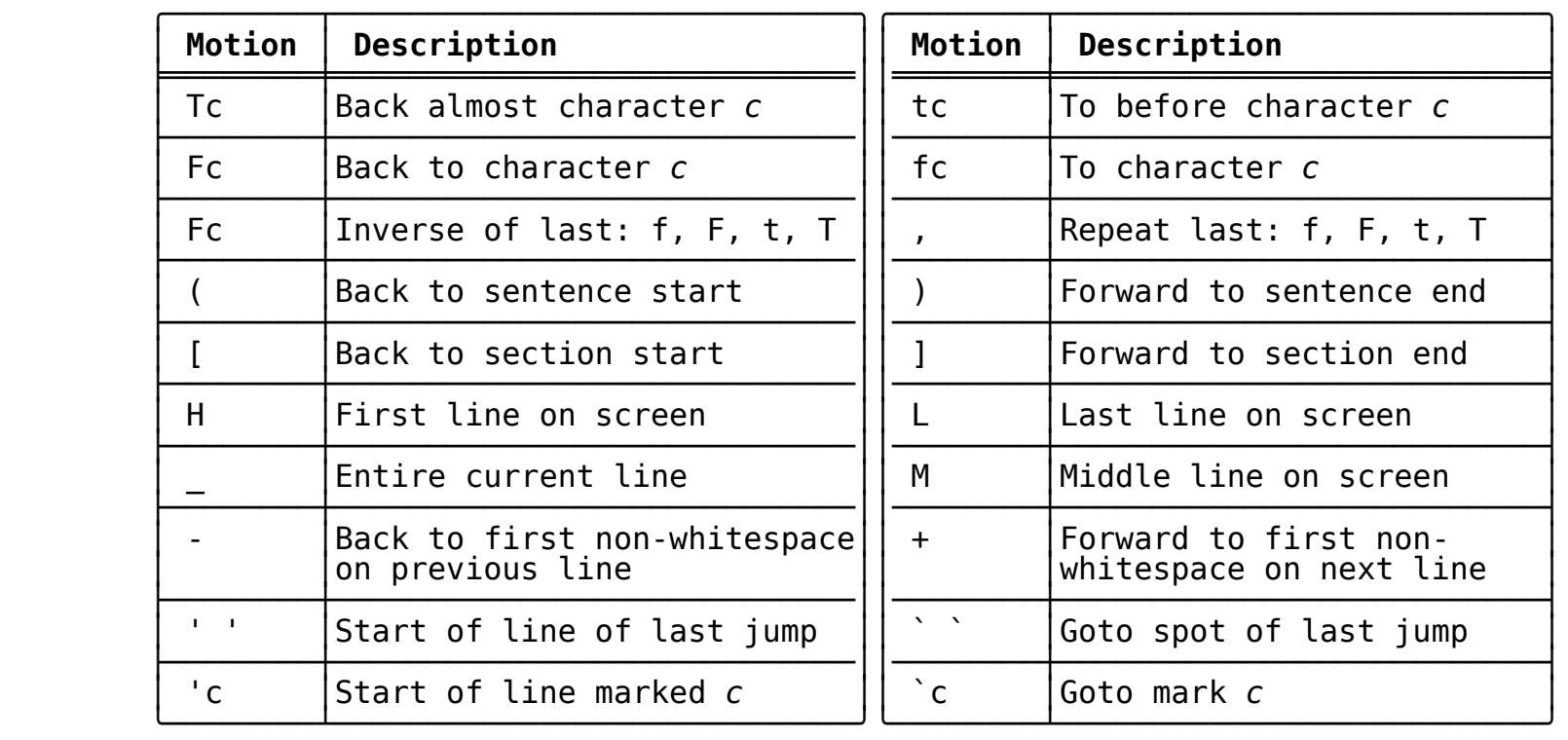

## **Ranges**

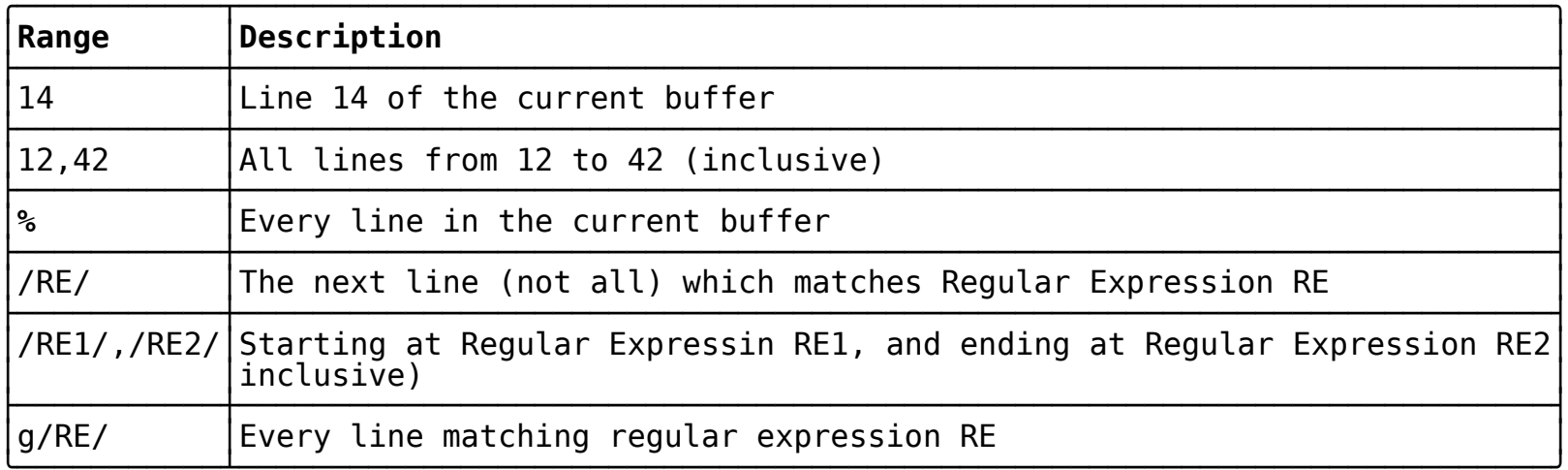

#### **Variables (settings)**

 Different vi implementations have different variables for their own extensions from the original. However, a basic set is fairly common across all implementations. You should review the manual for your implementation if you want to customize it. vim, for example, has a very large number of settings variables and custom functionality. These very common variables are consistent across implementations (aliases are in parenthesis after the full name):

#### **Boolean Variables**

Boolean variables can be unset by prefixing them with the string "no".

 **autoindent (ai)** New lines should be indented at the same level **autowrite (aw)** Write buffers before leaving **number (nu)** Display line numbers in the left margin **showmatch (sm)** Automatically show fence pairs on *()[]{}* **showmode (smd)** Show if the editor is in *Insert* or *Replace* modes **wrapscan (ws)** When searches reach the bottom of the file, start at top

#### **Scalar Variables**

 **shiftwidth (sw)** Number of spaces to insert on a shift operation **tabstop** The width to use when displaying tabs **wrapmargin (wm)** Split long lines at a specified column

#### **Buffers**

- A buffer is an internal concept which is similar to a clipboard.
- There is a general buffer, one which is used as the default for actions which require a buffer.
- Buffers can have names, and can exist to store text for the entirety of a session.
- Buffer names can be any letter
- Buffers can be referenced by preceding the buffer name with a double quote (") character.